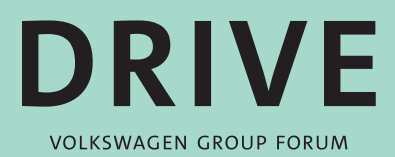

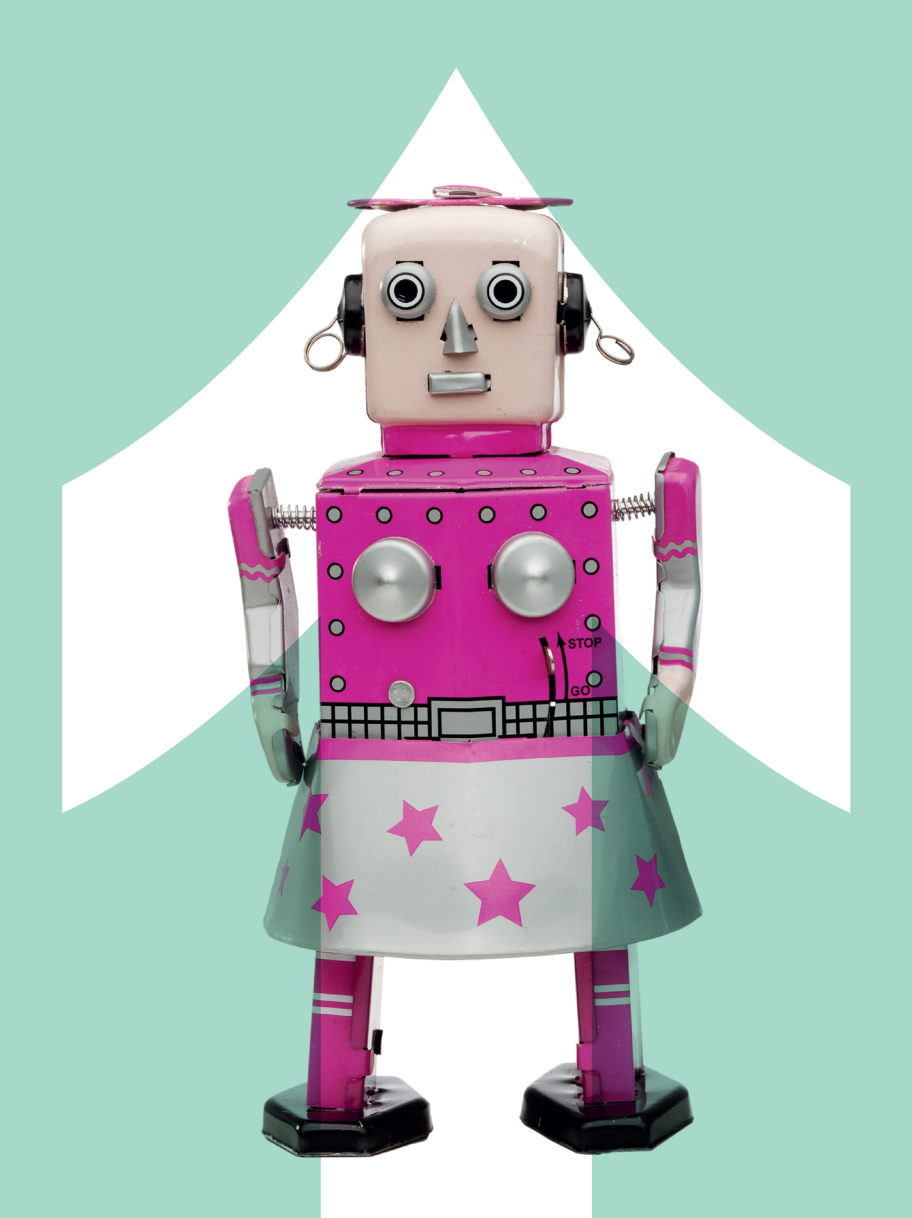

### **DIGITALE KUNST: DER ZUFALL UND DIE CRAZY TURTLE**

**Unterrichtsmaterial für die Klassenstufen 4 bis 6**

**www.driven-by-kids.de**

#### **Impressum**

1. Auflage, Berlin 2018

Verantwortlich: Helliwood media & education im fjs e. V., Berlin Marchlewskistr. 27 10243 Berlin www.helliwood.de

Konzeption und Umsetzung: Helliwood media & education im fjs e. V., Berlin

Bildnachweis: Titelbild: shutterstock.com/oknoart; S. 1: shutterstock.com/wk1003mike; S. 2: shutterstock.com/Tinnaporn Sathapornnanont; S. 3: shutterstock.com/Nelson Charette Photo, S. 9: Piet Mondrian/http://www.gemeentemuseum.nl/collection/item/6496; Gerhard Richter/Raimond Spekking; Action Painting/shutterstock.com/Lauren Jade Goudie; Fraktale Kunst/ shutterstock.com/Claudio Divizia; S. 14: shutterstock.com/Yurii Andreichyn/Marek Szumlas, S. 16: shutterstock.com/Margrit Hirsch, S. 17: Stefan Tiefengrabe /DSD-08AS, S. 18: Prokop Bartoní ek & Benjamin Maus/ILLER und eigene

Auflage: 250 Druck: vierC print+mediafabrik GmbH & Co. KG

Das vorliegende Material bietet den Einstieg zum Experimentieren mit digitalen Medien für die Klassenstufen 4 bis 6. Die Inhalte des Unterrichtsmaterials können in der vorliegenden Fassung im schulischen Umfeld in unveränderter Form nicht-kommerziell genutzt und vervielfältigt werden. Darüber hinaus werden die Inhalte als offene Lehrmaterialien (OER) zur Veränderung und Bearbeitung bereit gestellt.

Haftungsausschluss: Alle Angaben wurden sorgfältig recherchiert und zusammengestellt. Für die Richtigkeit und Vollständigkeit des Inhaltes sowie für zwischenzeitliche Änderungen übernehmen wir keine Gewähr.

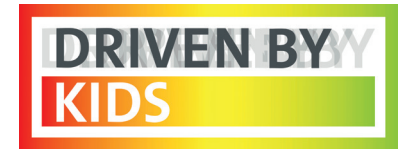

### **"DRIVEN BY KIDS" ARS ELECTRONICA @DRIVE**

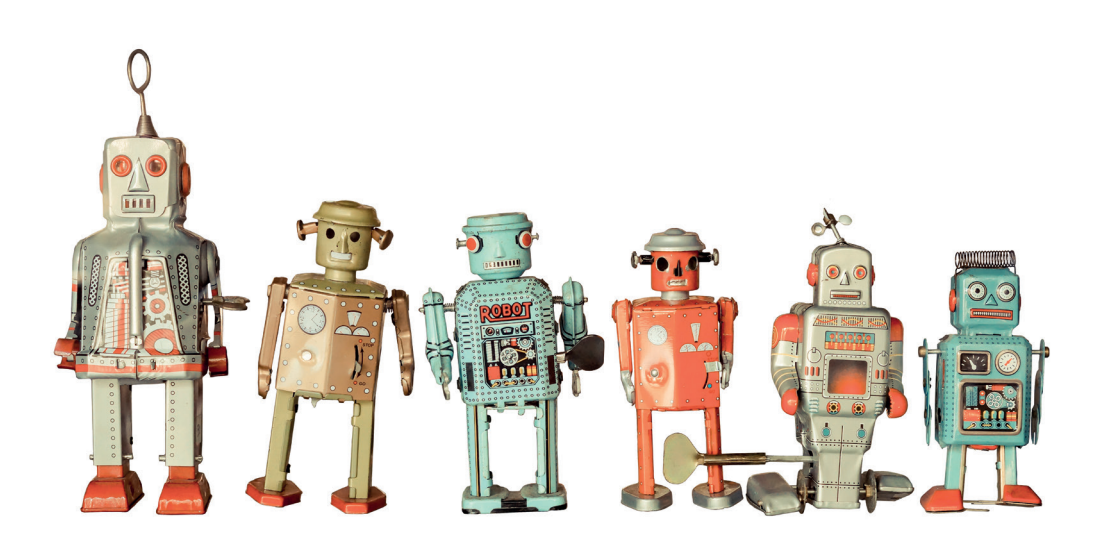

Der technologische Fortschritt verspricht für die Zukunft vor allem: Perfektion. Doch was ist von diesem Versprechen zu halten? Ist es ein Segen oder ein Fluch? Gerade jene Generation, die den Fortschritt in den kommenden Jahrzehnten gestalten wird, muss Antworten auf diese Fragen finden. Eine Chance dazu eröffnet das Programm **DRIVEN BY KIDS**, das Schulklassen und Kindergruppen kostenlos im DRIVE. Volkswagen Group Forum in Berlin zur Verfügung steht.

Ab 16. November wird das DRIVE in Berlin Schauplatz für die Ausstellung **ERROR – The Art of Imperfection**. Kurator ist die **Ars Electronica**, die im österreichischen Linz jährlich unter anderem eines der weltweit wichtigsten Medienkunstfestivals für Kunst, Kultur und Technologie veranstaltet. Begleitend zur Ausstellung haben wir ein Angebot entwickelt, das junge Besucher zum Ausprobieren digitaler Technologien einlädt und dazu anregt, über den Wert von Normabweichungen

nachzudenken. Hierzu steht Ihnen nach einer altersgerechten Führung durch die Ausstellung ein professionell betreutes digitales Lernlabor zur Verfügung.

Brauchen wir ein neues Bewusstsein für eine Fehlerkultur, neuen Mut zur Unvollkommenheit? Um Ängste abzubauen, der Kreativität den Weg zu bahnen und den Fortschritt mit den Menschen und nicht gegen sie zu gestalten? Wir sind gemeinsam mit Ihnen gespannt darauf, welche Meinung die Künstler der Ausstellung von morgen dazu vertreten. In diesem Sinn wünsche ich Ihnen und allen Klassen, Kursen und Gruppen einen inspirierenden und erkenntnisreichen Aufenthalt im DRIVE.

**Benita von Maltzahn** Leitung Cultural Engagement & DRIVE. Volkswagen Group Forum, Volkswagen Kommunikation

### **AUCH DER ZUFALL HAT SEINE REGELMÄSSIGKEITEN**

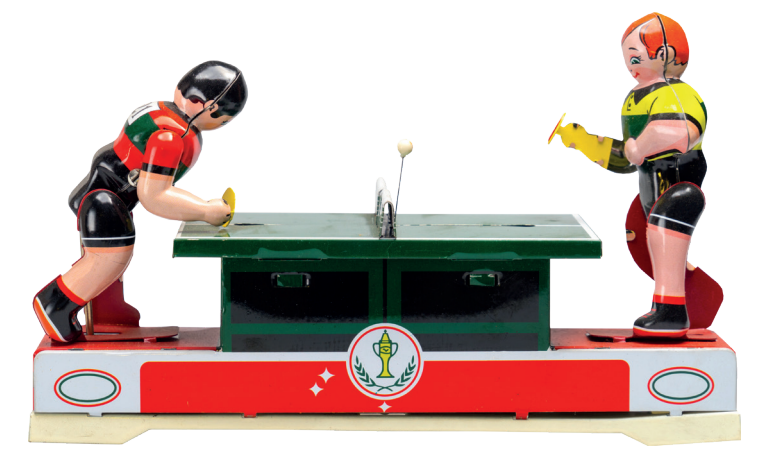

**"Wenn Schüler den Umgang mit Medien lernen sollen, müssen sie auch die Chance haben, auf die Nase zu fallen, in dem was sie tun."** 

Prof. John Erpenbeck, Kompetenzforscher

Wenngleich irren doch menschlich ist, sind Fehlerkultur und Fehlertoleranz in unserer Gesellschaft nicht wirklich etabliert. Insbesondere im schulischen Umfeld hat Perfektion einen hohen Stellenwert, da nur die Perfektion vermeintlich zum Erfolg führt. Auch in der digitalen Welt, in der sich junge Menschen bewegen, werden Bilder und Videos bis ins Detail inszeniert und gefiltert, um perfekt zu sein, statt authentische Momente aus dem Leben abzubilden.

Aber liegt im "Nicht-Perfekten" nicht auch eine große Faszination und die Chance der Einzigartigkeit? Fehler oder Unregelmäßigkeiten bieten nicht nur die Gelegenheit, Neues zu lernen und zu entwickeln, sondern auch für Unerwartetes, für Zufälle. Fehler und Chaos sind dann, aus einer anderen Perspektive betrachtet, vielleicht überhaupt keine Fehler mehr, sondern Quelle für Inspiration.

### **"Auch der Zufall ist nicht unergründlich, er hat seine Regelmäßigkeiten."**

Novalis, Deutscher Schriftsteller der Frühromantik

In der Computerkunst der 1980er Jahre wurden das Chaos und der Zufall als stilistisches Prinzip für außergewöhnliche Bilder verwendet. Prominentestes Beispiel sind die sogenannten Fraktale.

Zugrunde liegt die Chaostheorie, die unter anderem besagt, dass jedes Chaos gleichzeitig Regelmäßigkeiten in sich aufzeigt und selbst die eindeutigsten Strukturen nicht auf Ewigkeiten berechenbar und vorhersehbar sind. In den ästhetischen Mustern der Fraktale zeigt sich, dass sich chaotisches Verhalten zu geordneten Mustern zusammenfindet.

Ebenso erkennt man bei genauerer Betrachtung eines tropfenden Wasserhahns, dass der vermeintlich regelmäßige Takt nicht im Gleichgewicht ist, sondern sich der nächste Tropfen zeitlich nicht exakt vorhersagen lässt.

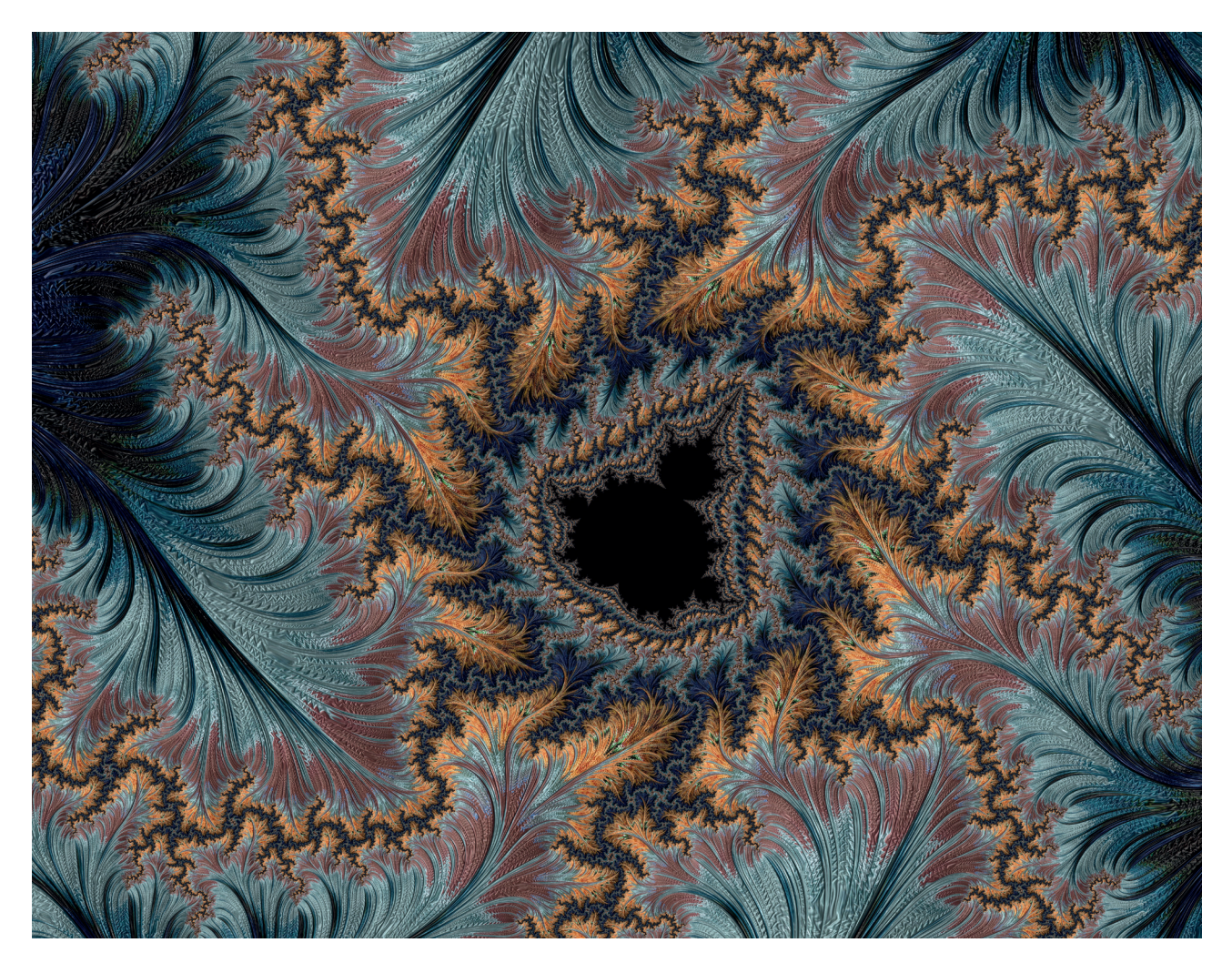

Das Thema Zufall und die Phänomene aus der Chaosforschung finden im schulischen Kontext fächerübergreifend Anknüpfungspunkte. Sei es bei der Beschreibung von Wetterphänomenen im naturwissenschaftlichen Unterricht, der Wahrscheinlichkeitsrechnung in der Mathematik oder der Beschäftigung mit dem Zufall als verbreitetes Konzept und Methode in der Kunst.

Mit dem vorliegenden Unterrichtsmaterial steigen die Schülerinnen und Schüler niedrigschwellig in die Thematik Zufall ein und nutzen digitale Instrumente, um kreative Lösungen zu erarbeiten. Ausgehend von einem theoretischen Einstieg nutzen die Kinder die Programmierumgebung TurtleCoder1 , um aus einfachen Algorithmen faszinierende Kunstwerke zu erstellen. Sie experimentieren mit der Veränderung

verschiedener Ausgangsbedingungen im Programmcode und erschaffen einzigartige, unerwartete Ergebnisse mit einer ganz eigenen Ästhetik des Digitalen.

In Anlehnung an die Empfehlungen der Kultusministerkonferenz zur Bildung in der digitalen Welt<sup>2</sup> ermöglicht das vorliegende Unterrichtsmaterial die Auseinandersetzung mit dem Kompetenzbereich "Problemlösen und Handeln". Die Schülerinnen und Schüler lernen erste algorithmische Strukturen kennen und entwickeln eigene Strategien zur Problemlösung. Der TurtleCoder als digitales Werkzeug wird dabei als kreatives Instrument erkannt und eingesetzt.

2 https://www.kmk.org/fileadmin/Dateien/pdf/ PresseUndAktuelles/2016/Bildung\_digitale\_Welt\_Webversion.pdf

<sup>1</sup> Der TurtleCoder wird bereitgestellte durch die Initiative Code your Life und kann über http://www.code-you-life.org/turtlecoder abgerufen werden.

# **KOMPETENZEN**

### **Fach- und Methodenkompetenz**

#### **Die Schülerinnen und Schüler**

- » setzen sich mit dem Zufall in der Kunst und beim Programmieren auseinander.
- » bringen ihr bestehendes Wissen ein und bauen neues Wissen auf.
- » schulen ihr Abstraktionsvermögen beim Experimentieren.

### **Aktivitäts- und Handlungskompetenz**

#### **Die Schülerinnen und Schüler**

- » nutzen eine digitale Programmierumgebung, um eigene Kunst herzustellen.
- » experimentieren eigenständig mit Programmcode.
- » bearbeiten ihre digitalen Kunstwerke stetig für ein optimales Ergebnis.

### **Sozial-kommunikative Kompetenz**

#### **Die Schülerinnen und Schüler**

- » entwickeln gemeinsam Ideen und setzen diese im Team um.
- » bereiten ihre Ergebnisse für eine Ausstellung vor und präsentieren ihr Kunstwerk vor der Gruppe.
- » lernen, auf verschiedene Gesichtspunkte bei einer Bewertung zu achten.

### **Personale Kompetenz**

#### **Die Schülerinnen und Schüler**

- » erarbeiten ihre Kunstwerke in Eigenverantwortung.
- » nutzen ihre schöpferischen Fähigkeiten im digitalen ebenso wie im analogen Gestalten.
- » erleben durch unmittelbare Ergebnisse ihre eigenen Gestaltungsmöglichkeiten.

# **UNTERRICHTSEINHEIT**

Das Unterrichtsmaterial ist in drei Phasen aufgeteilt. Zu Beginn der Unterrichtseinheit werden die Schülerinnen und Schüler für die Themen Zufall und Fehler sensibilisiert. Dabei wird sowohl auf den Fachbereich Kunst als auch Technologie und Informatik Bezug genommen. In der anschließenden Arbeitsphase experimentieren die Schülerinnen und Schüler mit zufälligen Strukturen und gestalten mit einem digitalen Tool eigene Kunstwerke. Die entstandenen Werke werden zum Abschluss der Arbeitsphase kreativ gestaltet und für eine Präsentation vorbereitet. In der letzten Phase stellen die Schülerinnen und Schüler sich gegenseitig ihre Ergebnisse vor und bewerten diese.

#### **Phase 1 Sensibilisierung**

Um die Schülerinnen und Schüler auf die Themen Zufall und Fehler einzustimmen, beginnt die Unterrichtseinheit mit einem einleitenden Gespräch, einer kurzen Spielsequenz und heranführenden Fragen in Form eines Quiz. Die Kinder haben dabei Gelegenheit, ihr vorhandenes Wissen einzubringen und neues Wissen aufzubauen. Durch den Austausch in der Partnerarbeit suchen sie gemeinsam nach Lösungen und diskutieren ihre Ideen.

#### 1.1 **Zufallszahlen**

Erklären Sie den Schülerinnen und Schülern zu Beginn, dass Sie in den kommenden 90 Minuten Kunst am Computer erstellen wollen, bei welcher der Zufall eine große Rolle spielt. Sammeln Sie mit den Kindern in einem offenen Gespräch zuerst, was die Schülerinnen und Schüler selbst unter Zufall verstehen.

Starten Sie dann mit der Übung "Von Regeln und Zufällen" und ermöglichen Sie den Kindern, durch diese kurze aufwärmende Spielsequenz zu erleben, wie ein Zufall zustande kommt. Reflektieren Sie anschließend, warum es sich bei der Übung um Zufall handelt. Sozialform: Plenum

### $\rightarrow$

#### 1.2 **Zufall oder nicht?**

Teilen Sie das Arbeitsblatt "Zufall oder nicht" an die Kinder aus und und lassen Sie es mit dem Lernpartner bearbeiten. Fragen Sie anschließend die Antworten im Plenum ab. Sozialform: Partnerarbeit; Methode: Quiz

#### **PHASE 2 ERARBEITUNG**

Die Schülerinnen und Schüler lernen die Programmierumgebung TurtleCoder kennen und erarbeiten in einem kreativen Prozess ihre eigenen Kunstwerke, die vom Zufall beeinflusst sind. Dabei bekommen sie ein Gefühl für das Programmieren und erkennen, wie sie die Bewegung von digitalen Objekten mithilfe von Befehlen beeinflussen können.

#### 2.1 **Vorbereitung: Crazy Turtle**

Öffnen Sie die Programmierumgebung TurtleCoder und stellen Sie den Kindern die Turtle vor. Zeigen Sie, was die Schildkröte alles kann. Teilen Sie dazu das Arbeitsblatt "Crazy Turtle" aus und gehen Sie die einzelnen Möglichkeiten an einem Präsentationsrechner durch.

### $\rightarrow$  Sozialform: Plenum

#### **Phase 2** 2.1 **Durchführung: Crazy Turtle**

Nun beginnen die Schülerinnen und Schüler selbst am Computer zu experimentieren. Lassen Sie den Kindern die Möglichkeit, frei zu arbeiten und kreativ ihre eigenen Ideen zu entwickeln. Sagen Sie den Kindern zu Beginn, dass die digitalen Kunstwerke am Ende auch ausgedruckt und präsentiert werden.

Sozialform: Partnerarbeit

#### 2.2 **Kreative Gestaltung**

Haben die Schülerinnen und Schüler ihr digitales Kunstwerk fertig zusammengesetzt und sind sie mit dem Ergebnis zufrieden, drucken sie ihr Bild aus. Jedes Kind kann sein Bild nun weiter haptisch gestalten und individuell für die Ausstellung und Präsentation vorbereiten.

Legen Sie dazu ein vielfältiges Bastelmaterial mit buntem Papier und Klebestreifen aus. Auf dem Arbeitsblatt "Das Kunstwerk" finden die Schülerinnen und Schüler Anregungen zur Gestaltung.

Sozialform: Freiarbeit →

#### **Phase 3: Präsentation**

Zum Abschluss der Unterrichtseinheit stellen die Schülerinnen und Schüler sich gegenseitig ihre Ergebnisse vor und prämieren die schönsten Kunstwerke. Dabei bewerten sie die Kunstwerke in verschiedenen Kategorien und lernen, Bilder differenziert zu betrachten.

#### 3.1 **Ausstellung**

Hängen Sie die Kunstwerke der Schülerinnen und Schüler im Raum an einer Leine auf oder legen Sie sie auf dem Boden aus, so dass die Bilder von allen einzeln betrachtet werden können. Bitten Sie nun die Schülerinnen und Schüler in den Zweierteam aus der Erarbeitungsphase ihre Bilder mit zu präsentieren. Die Kinder sollen dabei den Titel ihres Werkes nennen und kurz darauf eingehen, welche Befehle sie bei der Erstellung verwendet haben.

 $\rightarrow$  Sozialform: Plenum

#### 3.2 **Bewertung**

Teilen Sie an die Schülerinnen und Schüler jeweils drei Klebepunkte aus und stellen Sie folgende Kategorien vor: Welches Bild gefällt dir persönlich am besten? Welches Bild hat die beste Rahmengestaltung? Auf welchem Bild hat die Turtle die besten Muster gezeichnet? Sprechen Sie mit den Kindern kurz darüber, was mit den Kategorien gemeint ist und sammeln Sie dies an einem Tafelbild. (vgl. Bewertungskriterien S. 12)

Pro Fragestellung dürfen die Kinder nun einen ihrer Klebepunkte vergeben. Nutzen Sie dazu das Gestaltungsbeispiel auf Seite 12. Beenden Sie die Unterrichtseinheit damit, dass die drei Kunstwerke mit den meisten Punkten noch einmal gezeigt werden und die Leistung aller Schülerinnen und Schüler gegenseitig mit einem gemeinsamen Applaus honoriert wird.

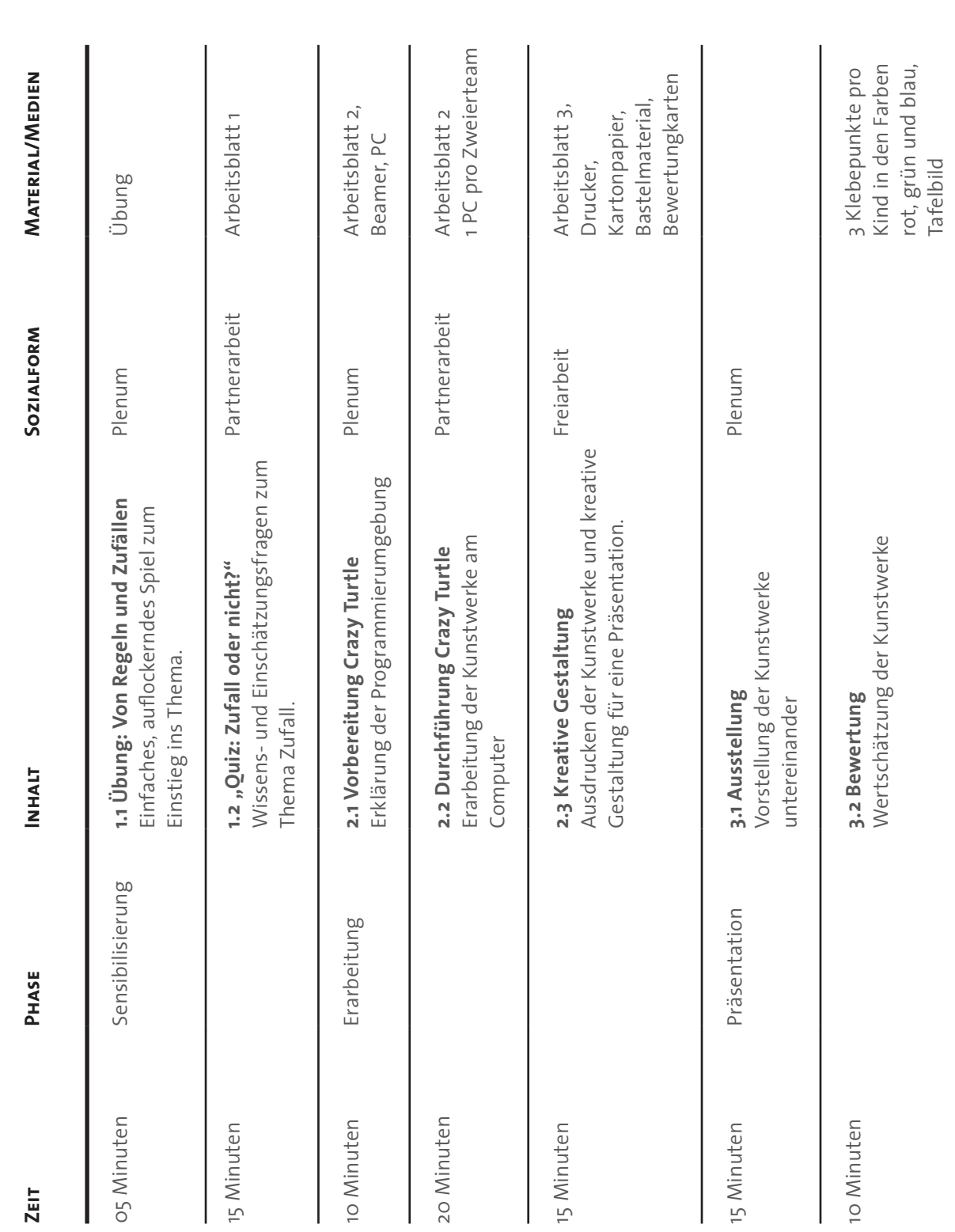

# **FÜR DEN LEHRERTISCH**

### **Übung**

### **VON REGELN UND ZUFÄLLEN**

#### **Die Methode**

Die Übung Zufallszahl eignet sich insbesondere zu Beginn einer Unterrichtseinheit für eine Sensibilisierung und Aktivierung. Anhand verschiedener Aufgaben und Fragestellungen nähern sich die Schülerinnen und Schüler unterschiedlicher Dimensionen zufälliger Ereignisse. Die Übung benötigt nicht viel Erklärung und kein Vorwissen seitens der Schülerinnen und Schüler. Gleichzeitig sind bei der Übung alle Kinder aktiv beteiligt und können leicht mitmachen.

#### **Zielstellung**

Mit der Übung ermöglichen Sie den Kindern folgende Zusammenhänge zu erkennen:

- » Trotz vorgegebener Regeln, kommt es zu Unregelmäßigkeiten, die nicht vorherzusehen sind.
- » Bei Situationen, in denen der Zufall eine Rolle spielt, gibt es immer einen offenen Ausgang mit teilweise überraschenden Ergebnissen.
- » Auf der anderen Seite tendiert eine Situation trotz lockerer Vorgaben zu auffälligen Regelmäßigkeiten.

#### **Durchführung**

Stellen Sie der Reihe nach folgende Aufgaben. Reflektieren Sie mit den Schülerinnen und Schülern nach jeder Aufgabe, was diese mit dem Zufall zu tun hat.

#### **Aufgaben**

**Aufgabe 1:** Bitten Sie alle Schülerinnen und Schüler stumm im Kopf bis 100 zu zählen. Rufen Sie nach ca. 20 Sekunden STOPP! Lassen Sie alle Kinder der Reihe nach die Zahl laut sagen, bei der sie jeweils angekommen sind.

**Reflexion:** Warum sagt jeder eine andere Zahl, die Reihenfolge der Zahlen ist doch vorgegeben?

**Aufgabe 2:** Nun sollen die Kinder wieder stumm im Kopf bis 100 zählen. Diesmal sollen sie jedes Mal aufstehen, wenn sie bei einem Fünferteiler sind. Also bei 5, 10, 15, 20, 25, 30 usw.

**Reflexion:** Warum stehen nicht alle gleichzeitig auf?

**Aufgabe 3:** Wiederholen Sie die Aufgabe 2. Verändern sie jedoch die Ausgangsbedingung: Neben dem Zählen und Aufstehen beim Fünferteiler, sollen die Kinder jetzt darauf achten, ob eventuell doch Schülerinnen und Schüler gleichzeitig aufstehen oder ob sie einen Rhythmus erkennen.

**Reflexion:** Habt ihr einen Rhythmus erkannt? Woran mag das liegen?

**Aufgabe 4:** Bitten Sie alle Kinder, die Augen zu schließen und an ein Wort zu denken, dass mit Schule zu tun hat. Lassen Sie die Kinder der Reihe nach das Wort aus ihren Gedanken laut sagen.

**Reflexion:** Wieso haben manche das gleiche Wort gesagt, wo es doch fast keine Vorgabe gab, welche Worte es sein sollen?

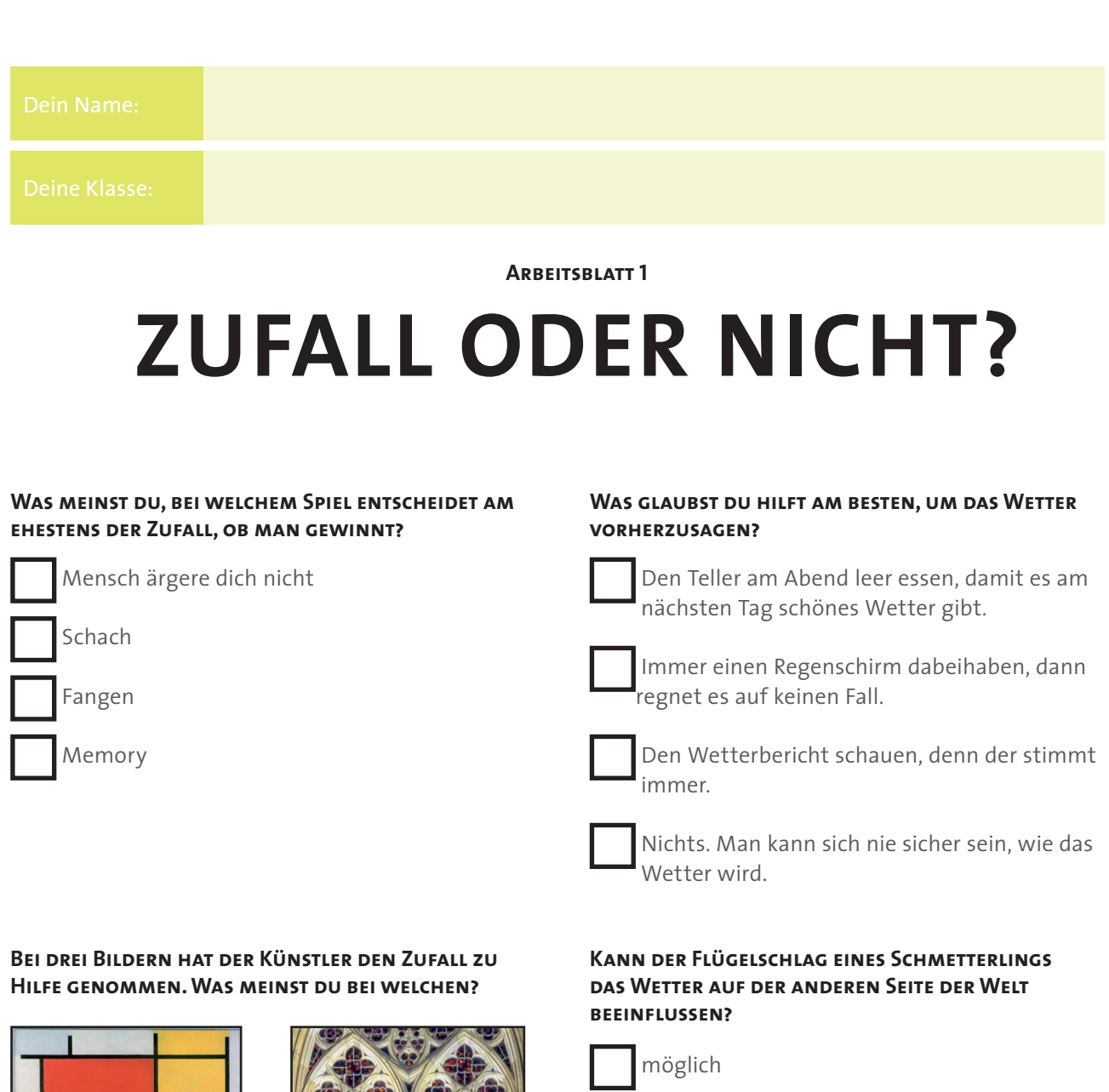

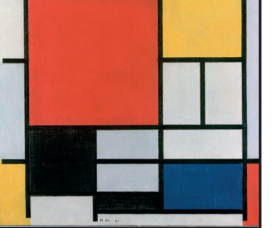

Piet Mondrian

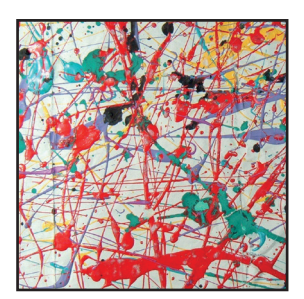

Action Painting

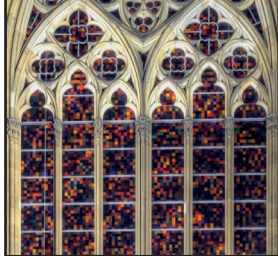

Gerhard Richter

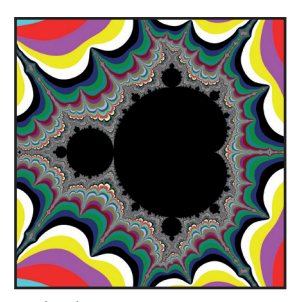

Fraktale Kunst

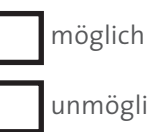

unmöglich

#### **Auf deinem Computer wird Werbung zu deinem Lieblingsspielzeug angezeigt. Zufall?**

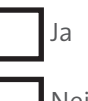

Nein

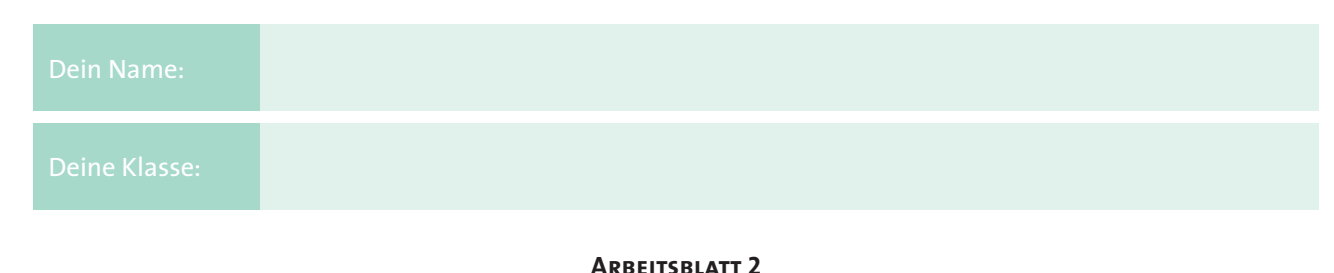

# **CRAZY TURTLE**

Du erstellst heute dein eigenes Kunstwerk am Computer. Dabei hilft dir die Crazy Turtle. Diese verrückte Schildkröte kann tolle Figuren und Formen zeichnen, wenn man ihr die passenden Befehle gibt.

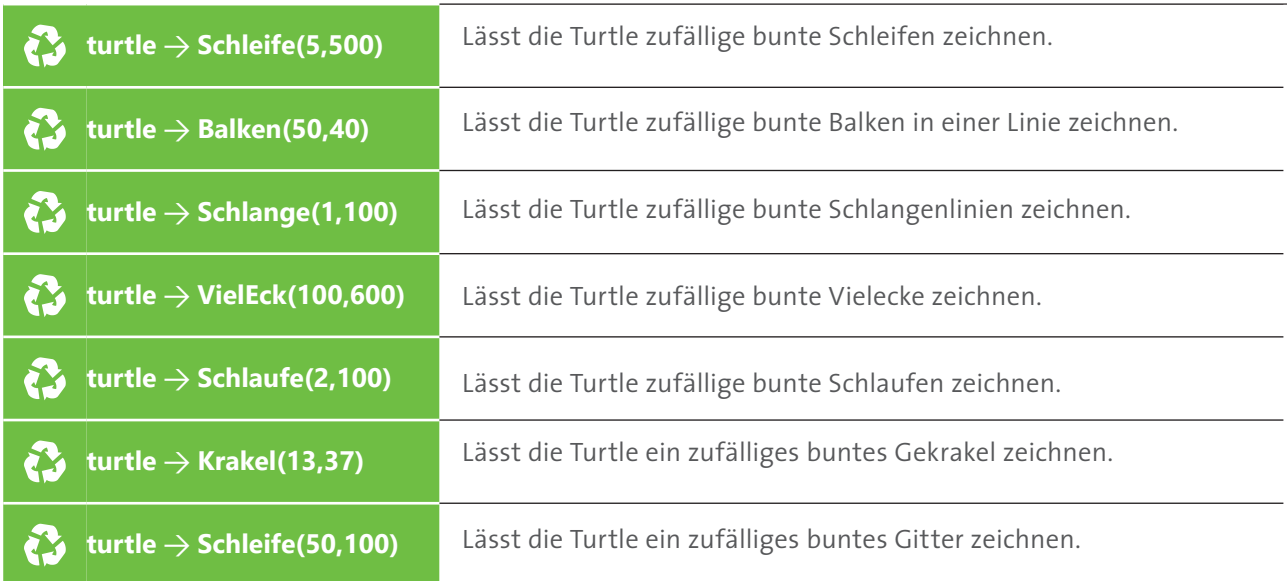

Jeder Befehl braucht zwei Zahlen. Einmal die Anzahl, wie oft etwas gemalt werden soll (erste Zahl) und wie groß etwas gemalt werden darf (zweite Zahl). Hier ein Beispiel:

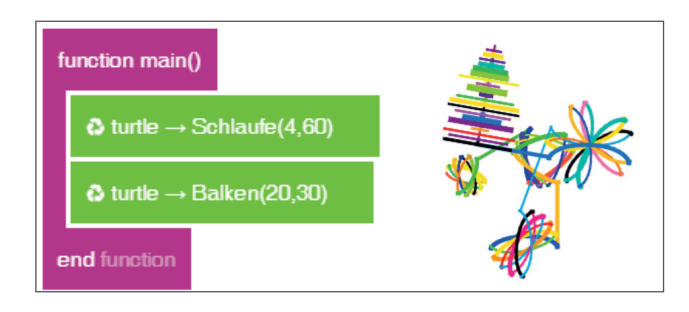

Die Turtle zeichnet erst 4 Schlaufen mit einer Größe von maximal 60 und danach noch 20 Balken mit einer Größe von maximal 30.

#### **Aufgabe**

Jetzt bist du dran zu experimentieren! Öffne den TurtleCoder und erstelle dein eigenes Kunstwerk. Achtung! Der Zufall spielt mit. Jedes Bild wird anders und jedes Bild ist einmalig.

Du hast 15 Minuten Zeit.

#### Dein Name:

#### **Arbeitsblatt 3**

### **KREATIVE GESTALTUNG**

Jetzt kannst du dein digitales Kunstwerk ausdrucken und für eine Ausstellung und Präsentation vorbereiten. Dazu überlegst du dir einen Titel für dein Kunstwerk und gestaltest einen schönen Rahmen.

#### **Schritt 1: Drucken**

Drucke dein Bild aus. Dafür kannst du den Button "Drucken" beim TurtleCoder nutzen. Wenn ihr zu zweit gearbeitet habt, druckt euer Bild zweimal aus.

#### **Schritt 2: Rahmen gestalten**

dem Bastelmaterial kannst du dein Kunstwerk weitergestalten und dir einen schönen Rahmen ausdenken. Du kannst etwas dazu malen, ausschneiden oder kleben.

#### **SCHRITT 3: TITEL FINDEN**

Jedes Kunstwerk braucht einen guten Titel. Schau dir dein Kunstwerk mit den verschiedenen Formen genau an. Hat es Ähnlichkeit mit einem Tier oder einer anderen Figur? Erinnert dich das Kunstwerk an etwas? Hat es etwas Besonderes, das du im Titel hervorheben möchtest? Schreibe den Titel auf die Vorlage, wie in folgendem Beispiel.

Für alle drei Schritte hast du zusammen 15 Minuten Zeit.

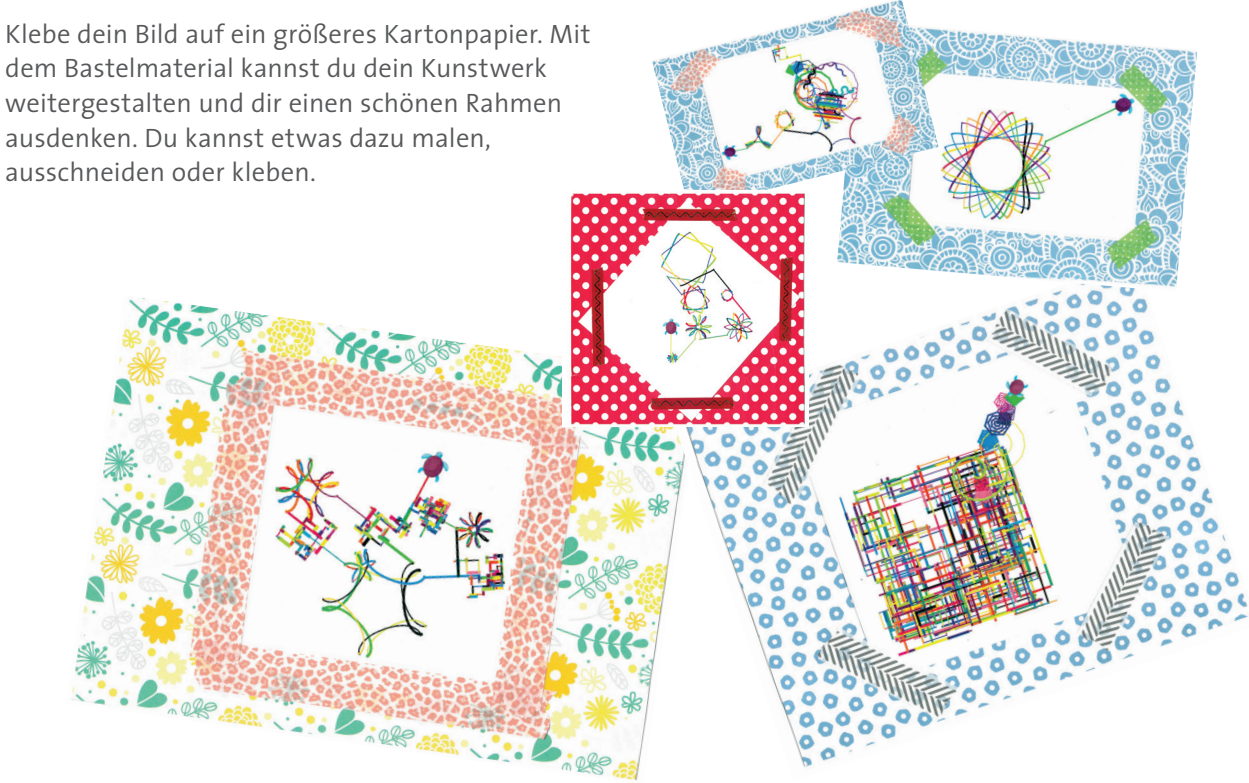

#### **TAFFLBILD**

## **BEWERTUNGSKRITERIEN**

#### **Welches Bild gefällt dir persönlich am besten?**

Keine festen Kriterien

Kann jeder selbst entscheiden

Nach dem Gefühl oder aus dem Bauch heraus

Was man sich aufhängen würde

#### **Welches Bild hat die beste Rahmengestaltung?**

Unterschiedliche Materialien

Gut gearbeitet / sauber verklebt

Vielfältig, ungewöhnlich

Passend zum Bild

### **Auf welchem Bild hat die Turtle das beste Muster gezeichnet?**

Viele verschiedene Formen, Figuren darin zu erkennen

Mehrere Befehle zusammengesetzt

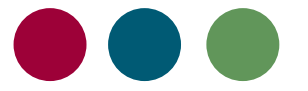

Für eine ausgewogene Bewertung ist es wichtig, mehrere Kategorien und Kriterien festzulegen, nach denen zum Beispiel ein Bild beurteilt werden soll. Damit die Schülerinnen und Schüler in Ihrer Lerngruppe ein gemeinsames Verständnis dieser Kategorien haben, erarbeiten Sie in der Klasse zunächst Stichworte und Kriterien, anhand derer Sie die Kategorie bewerten wollen.

Im vorliegenden Beispiel gibt es drei Kategorien: Persönlicher Geschmack, beste Rahmengestaltung, bestes programmierte Muster.

Schreiben Sie die Fragestellungen der Kriterien in drei Spalten an die Tafel. Markieren Sie die Sätze entsprechend der Farben der Klebepunkte (z.B. rot, grün, blau) für die abschließende Bewertung.

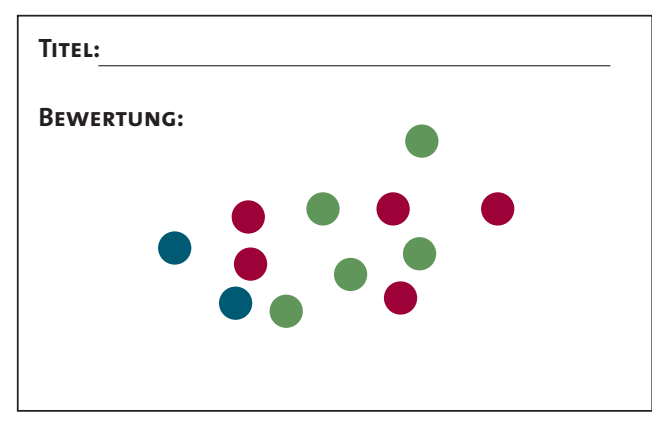

Gestaltungsbeispiel Bewertungskarte

### **Feedback GELERNT IST GELERNT**

Jetzt ist deine Meinung gefragt. Was hat dir an der heutigen Unterrichsstunde gefallen? Was hast du gelernt?

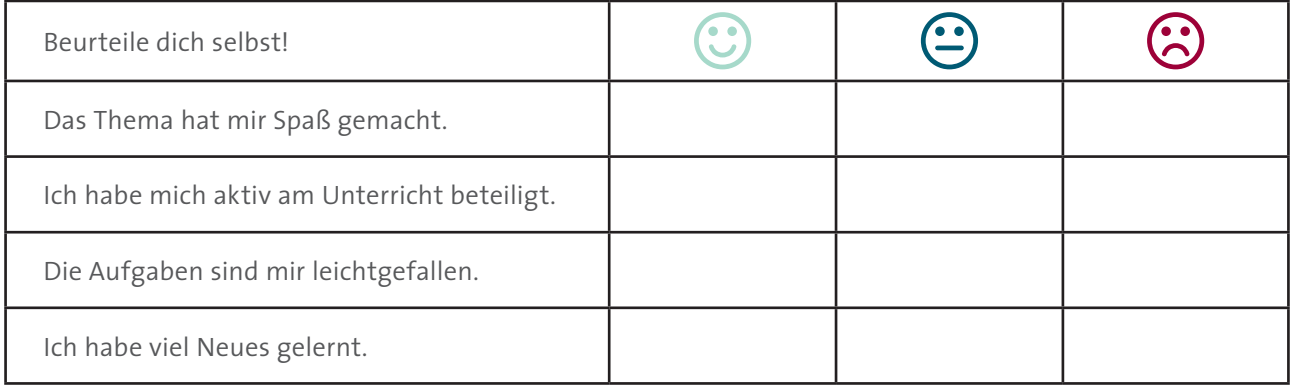

Ich habe heute gelernt, dass:

Ich werde das nächste Mal mehr darauf achten, dass:

Besonders gefallen hat mir:

Weniger gefallen hat mir:

### **"MAN FINDET MANCHMAL, WONACH MAN GAR NICHT GESUCHT HAT."**

**DIGITALE KUNST: DER ZUFALL UND DIE CRAZY TURTLE**

Alexander Fleming, Mediziner und Bakteriologe, Erfinder des Penizillins

# **RUND ZUFÄLLE**

**"Nur ohne Fehl heißt, ohne Tadel sein"** lernt jedes Kind schon in der Schule. Sich irren soll zwar menschlich sein, erstrebenswert ist es nicht. Im Gegenteil. Oftmals sind wir damit beschäftigt, unsere Fehler abzuschwächen, auszubessern, abzustellen. Doch Fehler bleiben allgegenwärtig in unserem Leben. Gleichzeitig sind es gerade Fehlschläge und Irrtümer, die immer wieder zum Quell gefeierter Erfindungen werden und die das Neue und damit den Fortschritt befördern.

So manch berühmte Entdeckung der Welt war nicht geplant, sondern vom Zufall beeinflusst. So hatte Christoph Kolumbus gar nicht vor, nach Amerika zu segeln, nutzte veraltete Karten und berechnete sogar den Erdumfang falsch. Dennoch ist er einer der berühmteste Entdecker geworden. Und auch das Penizillin entstand nicht durch einen detaillierten Versuchsaufbau, sondern vielmehr durch eine zufällige Verunreinigung einer Probe von Krankheitserregern mit Schimmelpilzen. Der vermeintliche Fehler erwies sich als wahrer Glücksgriff und ermöglichte eine der wichtigsten Erfolgsgeschichten der Medizin.

Fehler und Zufall, zwei Ereignisse, die eng beieinanderliegen und den Weg für Neues und für Innovationen ebnen. Umgangssprachlich erscheint uns der Zufall manchmal als Glücksbote oder auch als Ausrede für Ereignisse, die wir nicht erklären können – die quasi "rein zufällig" passiert sind. Wir akzeptieren, dass Dinge einfach geschehen, ohne dass es einer Erklärung bedarf. Mit diesem Alltagsverständnis begnügt sich die Wissenschaft natürlich nicht und so beschäftigen sich viele Disziplinen und Theorien mit dem Zufall.

In der Mathematik und in der Physik schauen wir bereits auf eine lange Geschichte von Versuchsaufbauten und Rechenvorgängen zum Zufall zurück. Am vertrautesten und alltäglichsten mag uns hier die Wahrscheinlichkeitsrechnung in den Kopf kommen, die uns sowohl im Mathematikunterricht, im Spiel als auch im Alltag nicht loslässt. Egal ob wir am Wochenende mit der Familie "Mensch ärgere dich nicht" spielen oder mit einer Schulklasse Baumdiagramme zeichnen lassen, wir "rechnen" mit dem Zufall.

### **EIN KLEINER FLÜGELSCHLAG MIT GROSSER WIRKUNG**

Eines der bekanntesten Phänomene in der wissenschaftlichen Erforschung des Zufalls ist der sogenannte Schmetterlingseffekt. Er besagt: Verändert man nur einen Faktor in den Ausgangsbedingungen, eine Kleinigkeit, hat das unter Umständen weitreichende Auswirkungen und setzt eine Kettenreaktion in Gang. Als Metapher wird der Flügelschlag eines Schmetterlings als ausschlaggebende Veränderung in der Luft für einen Wirbelsturm verwendet.

Entdeckt hat das Phänomen Edward Lorenz, während er einen Computer mit Daten versorgte, um Wetter besser vorhersagen zu können. Versehentlich machte er einen Fehler, und ließ bei weiteren Tests nur ein paar Ziffern in den Nachkommastellen weg. Der Startwert unterschied sich zwar nur um 0,1 Promille, doch die Ergebnisse wichen stark von den ursprünglichen ab.

### **"Schon der Flügelschlag eines Schmetterlings in Brasilien kann in Texas einen Orkan auslösen."**

Edward Lorenz, Mathematiker und Meteorologe

Dahingehend lassen sich in der Meteorologie tatsächlich plötzliche Wetterumschwünge mit diesem Phänomen begründen und es wird klar, warum die langfristigen Wetterprognosen mit Sonne und nur wenig Wolken uns nicht garantieren, dass man den Regenschirm getrost zuhause lassen kann. Dafür sind

Wetterzusammenhänge zu komplex und einer Vorhersage sind prinzipiell Grenzen gesetzt. Das Wetter ist ein dynamischer, nichtlinearer Prozess, bei dem die Ausgangsbedingungen nicht an ausreichend Ortspunkten gemessen werden können. Die Zukunft ist nicht bestimmt vorhersehbar, auch nicht beim Wetter.

Diesem Phänomen gegenüber steht das Bild eines tropfenden Wasserhahns. Bei einer oberflächlichen Betrachtung erscheint es uns, als ob das Ablösen und Aufschlagen der Wassertropfen einem bestimmten Rhythmus folgt und regelmäßig ist.

Bei genauerer Beobachtung fällt auf, dass der Abstand zwischen zwei Tropfen mal größer, mal kleiner ist und der Rhythmus außer Takt gerät. Spannend ist dabei die Frage, wann ein geordneter Prozess in einen ungeordneten übergeht. Und wo lassen sich in scheinbar wahllosen Abfolgen doch beschreibbare Muster erkennen? Auch beim Wetter gibt es stabile Wetterlagen, die für bestimmte Regionen typisch sind.

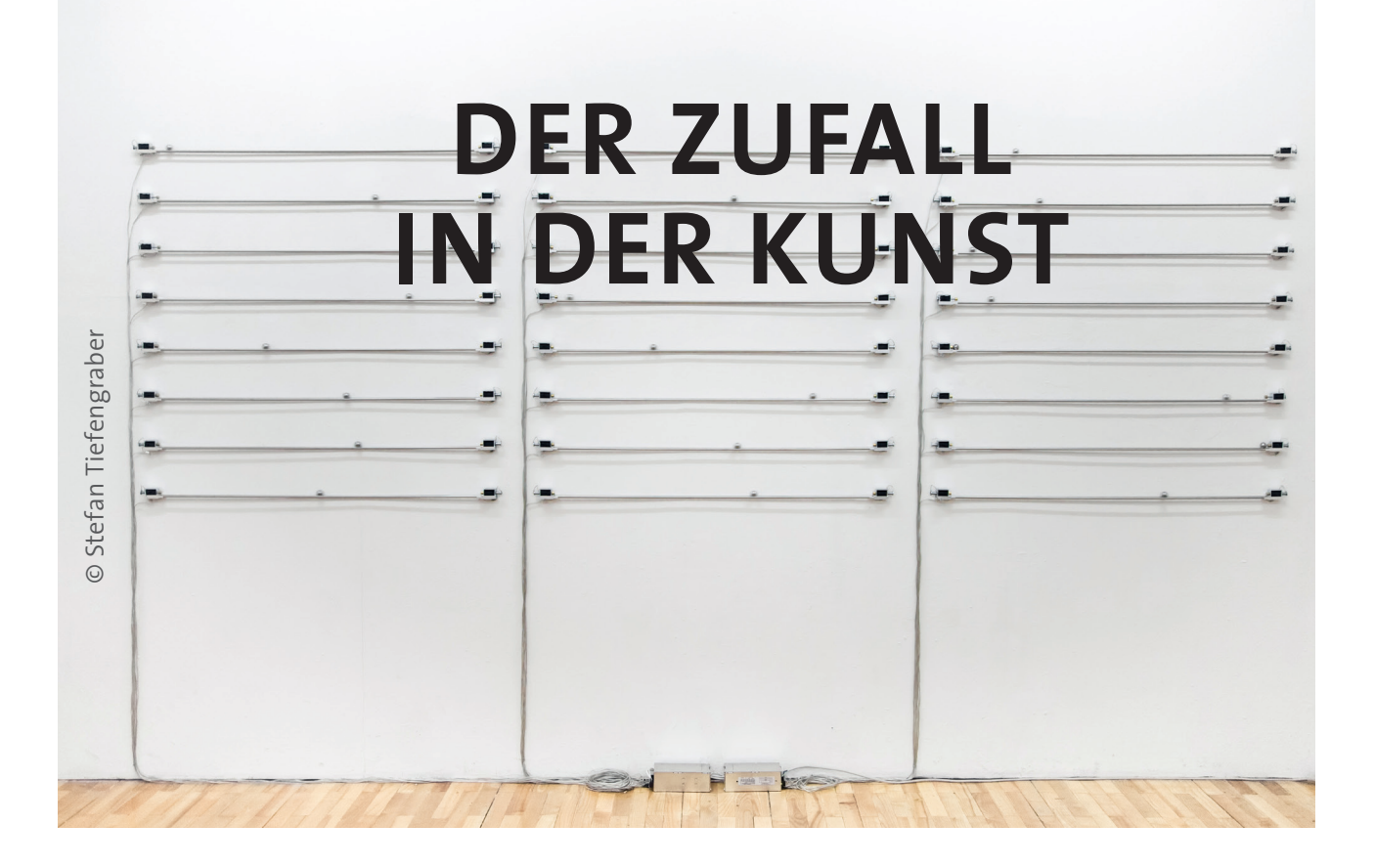

Der Künstler Stefan Tiefengraber beschäftigt sich mit genau diesen Fragestellungen und setzt sich mit unvorhersehbaren Prozessen auseinander, in dem er Geräte und Gegenstände, die für einen anderen Verwendungszweck vorgesehen sind, modifiziert verwendet. In seiner Installation DSD-08AS wird mechanisch Klang erzeugt durch das Anund Aufschlagen von Metallkugeln auf die Bolzen eines Elektromagneten. Die einzelnen Module der Installation bilden ein selbstgesteuertes System, das die Kugeln in Bewegung hält.

Durch die produktionsbedingten, feinen mechanischen Unterschiede der Elektromagnete und durch Fehlfunktionen beim Aufbau des elektrischen Kontakts zwischen der Metallkugel und dem Bolzen, kommt es zu unterschiedlichen Geschwindigkeiten der Kugeln. Dadurch entsteht ein einzigartiger Rhythmus, der durch die Anzahl der Module rasch auseinanderbricht und sich langsam in neuer Form wieder zusammensetzt. Ganz genauso, wie die Regelmäßigkeit und Unregelmäßigkeit beim tropfenden Wasserhahn.

Die Installation DSD-08AS ist Teil der Ausstellung **ERROR - The Art of Imperfection** der **Ars Electronica** 2018 in Berlin. Hier zeigen internationale Künstlerinnen und Künstler auf eindrucksvolle Art das Zusammenspiel von Fehlern und Zufällen, Normen und Abweichungen, Vielfalt und Innovationen.

Seit Beginn der Menschheitsgeschichte reiben sich Künstlerinnen und Künstler an Traditionen und Normen der Gesellschaft. Sie inszenieren und provozieren Abweichungen von diesen Normen und machen damit auf etwas Wichtiges aufmerksam. Darauf, dass eine pluralistische Gesellschaft wie die unsere ständig in Veränderung begriffen ist und Normen deshalb Tag für Tag aufs Neue überprüft und verhandelt werden müssen. Erst die Abweichung bewirkt also den Fortschritt und der wiederum die nächste Abweichung – es ist wie mit der Henne und dem Ei.

Das bewusste Arbeiten mit dem Zufall kennen wir bereits beim sogenannten Action Painting von Jackson Pollock, einem der bedeutendsten Künstler des 20. Jahrhunderts. In einer Art strukturiertem Zufall erschuf Pollock mit der Dripping-Technik Bilder, auf denen die Farbe in beeindruckender Weise "losgelassen" wurde und ihren eigenen Weg auf die Leinwand fand. Pollock perfektionierte dabei Rhythmus, Energie und Intensität, setzte also nicht nur auf reinen Zufall, sondern steuerte das Farbgießen bewusst und unbewusst. Ein ständiges Spiel mit den Gegensätzen.

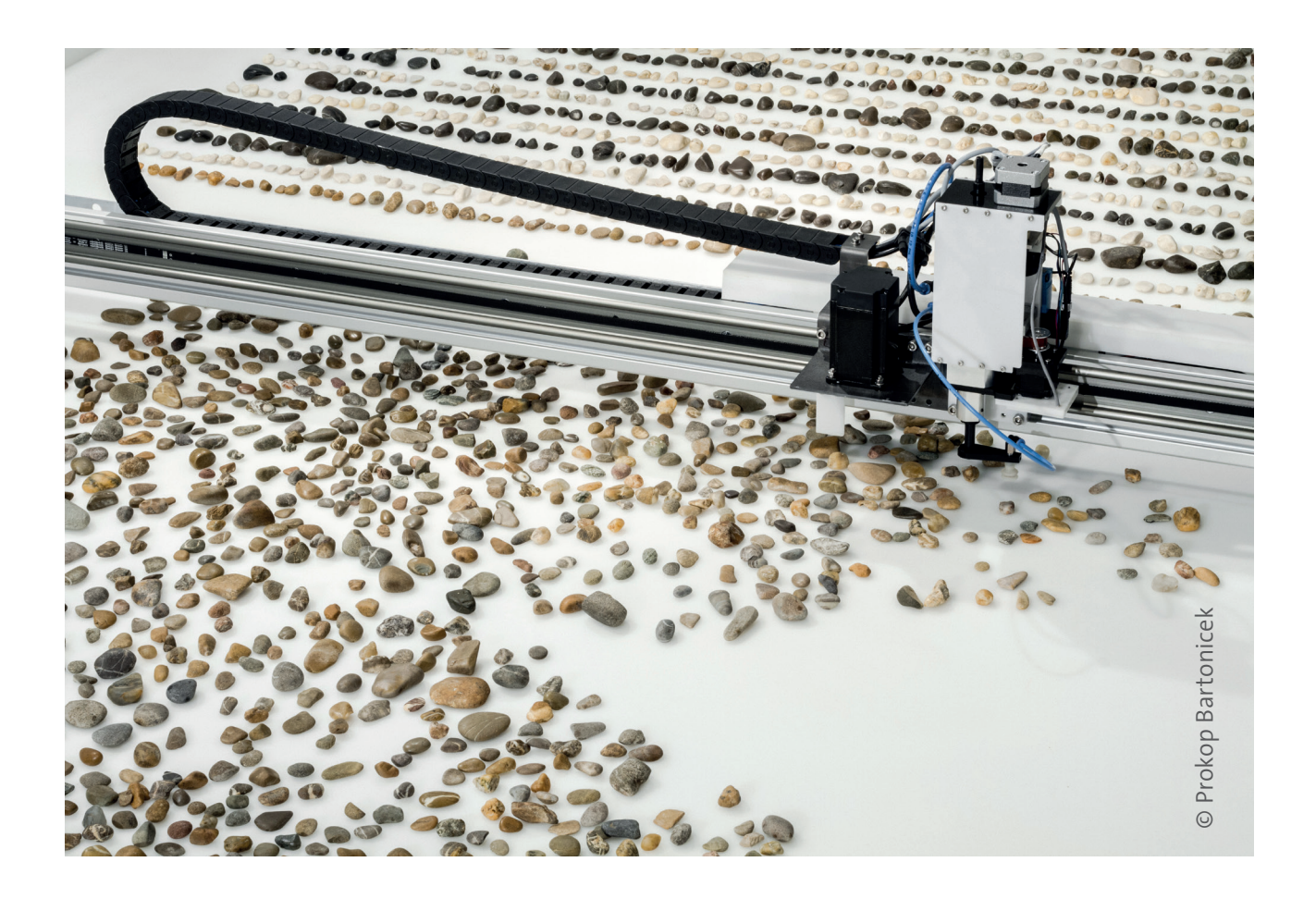

Wie bedeutsam der Zufall für eine Gesamtwirkung sein kann, beschrieb der zeitgenössische Maler, Bildhauer und Fotograf Gerhard Richter. Er malte und konstruierte Bilder aus Mosaiken mit gleichgroßen Farbfeldern. Am bekanntesten sind die Fensterbilder aus Glas am Kölner Dom. Über 11.000 farbige Quadrate schmücken dort das sogenannte Richterfenster.

### **"Die Anordnung der Farbtöne auf den Feldern erfolgte per Zufall, um eine diffuse, gleichgültige Gesamtwirkung zu erzielen, während das Detail anregend sein kann. "**

Gerhard Richter, deutscher Maler, Bildhauer und Fotograf

In der Ausstellung **ERROR – The Art of Imperfection**  beschäftigt sich der Künstler Prokop Bartonicek auf ganz andere Art und Weise mit Farben, Mustern und Strukturen und geht dabei den Zufällen in der Natur, genauer im Fachgebiet der Geologie nach. In seiner Installation "Jller" lässt er ein Gerät Kieselsteine aus dem Bachbett der Iller sortieren, je nach geologischem Alter. Das Bildverarbeitungssystem der Maschine extrahiert

dabei Informationen wie dominante Farbe und strukturelle Merkmale, wie z.B. Linien, Maserungen und Oberflächenstrukturen. Die Maschine analysiert und sortiert die Steine in vordefinierte Kategorien. Für die Zuordnung der Merkmale zu den Kategorien wurde die Maschine anhand eines Klassifizierungssystems manuell trainiert.

Die beliebige Auswahl an Kieselsteinen wird so zu einem Muster sortiert, das nachvollziehen lässt, aus welchen Ursprüngen die Steine entstanden sind. Geologisch gesehen mag die Auswahl der Steine zwar zufällig sein, das Vorkommen in der Iller, das Alter und die Ursprünge jedoch nicht.

Um eine Analyse und Klassifizierung geht es auch bei den beiden israelischen Künstlern Mushon Zer-Aviv und Dan Stavy, wenngleich mit einer völlig anderen Intention.

Ihre auf der **Ars Electronica** präsentierte Installation "The Normalizing Machine" sucht nach dem normalsten Ausstellungsgast.

Gefüttert wird die Maschine jedoch dieses Mal nicht vorab mit von Künstlern oder Wissenschaftlern eingegebenen Daten, sondern sie generiert im Sinne des maschinellen Lernens ihr "Wissen" zu Normalität über die Interaktion der Ausstellungsgäste.

Jede Teilnehmerin und jeder Teilnehmer, der die Installation betritt, steht vor einer Videoaufstellung von zuvor aufgezeichneten Gästen und wird darum gebeten, darauf hinzuweisen, wer am normalsten aussieht. Die Maschine analysiert die Entscheidung der Teilnehmer und fügt sie zu ihrem aggregierten algorithmischen Bild der Normalität hinzu.

Zer-Aviv und Stavy thematisieren durch die Installation das Bild der sozialen Normalität, das allgemeingültig zu sein scheint. Die Installation visualisiert, wie unsere kollektive Intelligenz durch einen wissenschaftlichen

Prozess normalisiert wurde und wie diese sich ändernde Empfindlichkeiten, soziale Normen und angemessene Verfahren neu definieren.

So schließt sich der Kreis auf der Suche nach der Bedeutung von Fehlern und der Definition von Normalität. Fehler animieren dazu, genau hinzuschauen, sie sind Abweichung von dem, was wir erwarten.

Es stellt sich nicht nur für Wissenschaftler und Künstler, sondern auch für uns alle immer wieder die Frage, wieviel Zufall lassen wir zu, schließen wir ihn aus oder nutzen wir sein Potential, um unsere individuelle perfekte Komposition zu finden?

Genauso wie die Schülerinnen und Schüler bei der Erarbeitung ihrer digitalen Kunstwerke im digitalen Lernlabor in der Ausstellung **ERROR – The Art of Imperfection der Ars Electronica**.

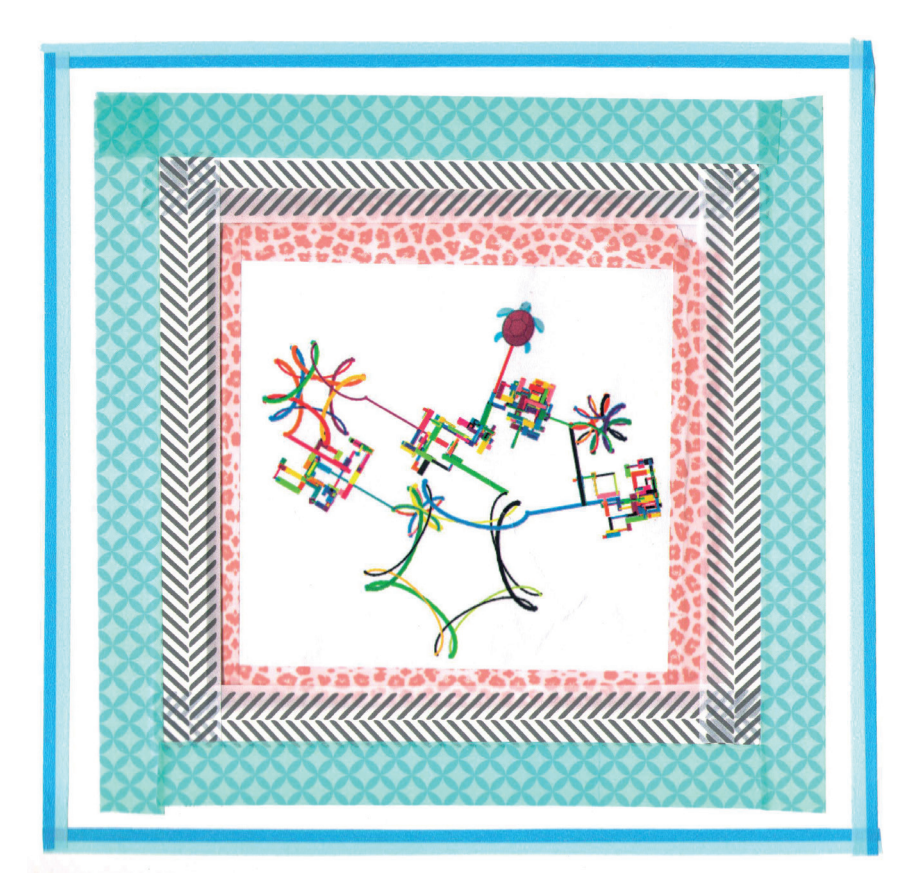

#### **Hintergrund**

### **PROGRAMMIEREN MIT DEM TURTLECODER**

Für die Erarbeitung des digitalen Kunstwerks nutzt das digitale Lernlabor die Programmierumgebung TurtleCoder der Bildungsinitiative Code your Life. Sie ermöglicht zum einen kreativ mit Zufallsfunktionen zu experimentieren, zum anderen aber auch auf niedrigschwellige und unkomplizierte Weise ins Programmieren einzusteigen.

Der TurtleCoder basiert auf der Programmiersprache Logo, die bereits Ende der 1960er Jahre von Seymour Papert am MIT in Massachusetts entwickelt wurde, um Programmieren in Bildungskontexten effektiv einzusetzen. Bei der Programmiersprache Logo übersetzt eine virtuelle Schildkröte die eingegebenen Code-Zeilen in Bewegung auf dem Bildschirm, zeichnet dabei ihren Weg nach und es entstehen die sogenannten Turtle-Grafiken.

Ob einfache geometrische Figuren, Kristallformen, kreative Zufallsmuster und Spiralformen oder komplexe, rekursive Grafiken – mit der Programmiersprache Logo entstehen beeindruckende Kunstwerke.

Sie müssen genau überlegen wie weit sie sich drehen müssen und wie viele Schritte zu gehen sind. Haben sie diese Prinzipien verstanden und ist die Begeisterung für Computer Science geweckt, ist der Weg bereitet, um auch komplexere Dinge zu programmieren und ihre Umwelt mit neuen Ideen und Lösungen zu bereichern.

### **"The role of the teacher is to create the conditions for invention rather than provide ready-made knowledge."**

Seymour Papert, Mathematiker und Psychologe

Seymour Papert war überzeugt davon, dass Kinder den größten Lernerfolg aufweisen, wenn sie ihr Wissen mit einer möglichst hohen Eigenständigkeit aufbauen. Als Vertreter der konstruktivistischen Lerntheorie steht der selbstorganisierte Wissensaufbau im Zentrum seiner Bemühungen. Jedes Kind eigne sich Wissen abhängig von den eigenen Sinn- und Wirklichkeitskonstruktionen individuell und vorab nicht planbar an.

Mit dem TurtleCoder können Kinder frei und selbstständig experimentieren, und sich das notwendige Wissen Schritt für Schritt

erschließen. Durch das Selbstwirksamkeitsprinzip werden Erfolgserlebnisse gefördert und der Lernfortschritt verstärkt. Der richtige Lösungsweg wird nicht vorab vordefiniert, sondern Lernsettings ermöglichen den Schülerinnen und Schülern, im Team eigene Problemlösestrategien zu entwickeln.

Der TurtleCoder ist als Webversion verfügbar unter: ww.code-your.life.org/TurtleCoder

Logo ist für Kinder leicht verständlich und leicht erlernbar. Bereits mit wenigen grundlegenden Befehlen können sie erste Skripte schreiben und Schritt für Schritt wichtige Programmierprinzipien erlernen.

Dabei schlüpfen die Kinder auch immer

wieder selbst in die Rolle der Turtle und laufen oder fahren die geforderten Figuren selbst im Raum ab. Dadurch fällt es ihnen leichter, die notwendigen Winkel und Richtungen zu verstehen:

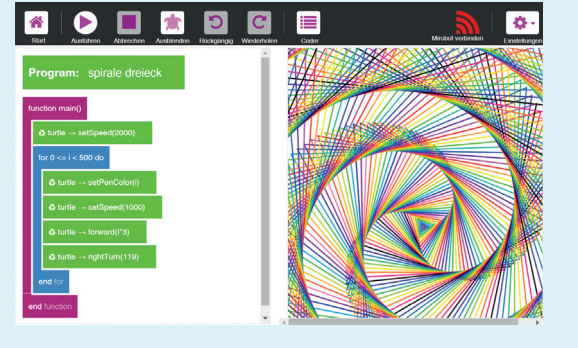

# **DOKUMENTATION**

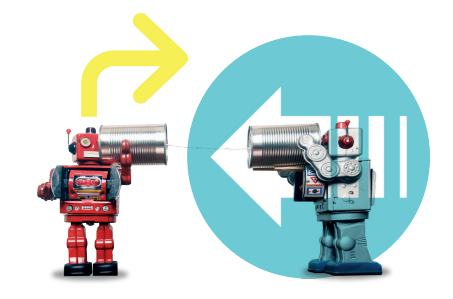

**Zum erfolgreichen Unterrichten und Lernen zählt nicht nur die Vermittlung und Anwendung von Wissen. Vielmehr rücken Formen des Lehrens in den Vordergrund, die Kinder an selbstständiges Lernen und das Überprüfen der eigenen, individuellen Fortschritte heranführen.** 

In diesem Bereich erhalten Sie Materialien, die Sie bei der schnellen und strukturierten Dokumentation von erfolgreichen Unterrichtsprojekten unterstützen sollen. Nutzen Sie hier zusätzlich das Arbeitsblatt für Schülerinnen und Schüler "Gelernt ist gelernt" auf Seite 13. Hier schätzen sich die Kinder am Ende des Projektes selbst ein.

#### **Ziel der Dokumentation ist**

- » die Einübung von Verfahren zur Dokumentation von Unterrichtsprojekten,
- » die kritische Reflexion der eigenen Umsetzung im Unterricht,
- » die Motivation von Lehrerinnen und Lehrern, sich selbst die Umsetzung zuzutrauen.

**Die Struktur der Dokumentation** basiert auf dem erfolgreich praktizierten Konzept "pd4 [p(a)tifur]", das aus vier Schritten besteht:

- » **[define]** Analyse der Ausgangssituation und Zielbestimmung
- » **[design]** Vorbereitung der Unterrichtseinheit
- » **[deploy]** Durchführung der Unterrichtseinheit
- » **[describe]** Dokumentation und Reflexion

#### **Die Dokumentation des Unterrichtsprojektes**

beginnt mit einer kurzen Analyse Ihrer konkreten Ausgangssituation. Nutzen Sie dazu das Formblatt "Analyse". In einem weiteren Schritt sollten alle verwendeten Arbeitsblätter und Materialien inklusive Ihres konkreten Unterrichtsverlaufes zusammengetragen werden.

**Die Ergebnisse des Unterrichtsprojektes** können mit dem Formblatt "Ergebnisse" bzw. dem Arbeitsblatt "Gelernt ist gelernt" festgehalten werden. In dieser Phase ist die Einbindung der Schülerinnen und Schüler sinnvoll.

**Die Gesamtdokumentation** entsteht, indem Sie alle Materialien, Ergebnisse und die beiden Formblätter zusammenheften und mit einem Deckblatt wie z. B. dem Titelblatt des Unterrichtsprojektes zusammenheften.

**Die Anerkennung der Leistungen** ist wesentlich für die weitere Motivation. Legen Sie Ihre Dokumentation im Klassenraum aus oder stellen Sie diese beim Elternabend bzw. im Kollegium kurz vor.

### **PROJEKTANALYSE**

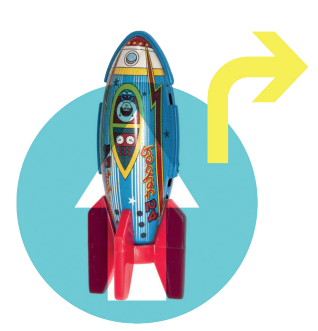

#### Name

E-Mail, Telefon

In welchem Kontext haben Sie die Unterrichtseinheit umgesetzt?

Wie sah die soziale Zusammensetzung der Lerngruppe aus?

Welche Idee oder welcher konkrete Anlass war entscheidend für die Durchführung der Unterrichtseinheit?

Beschreiben Sie kurz das von Ihnen umgesetzte Lernszenario.

### **ERGEBNISANALYSE**

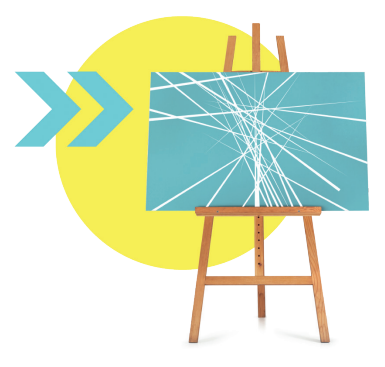

Fügen Sie hier Bilder der Unterrichtseinheit hinzu.

Beschreiben Sie die wichtigsten Erkenntnisse ihrer Arbeit im Rahmen der Unterrichtseinheit.

Formulieren Sie hier die wichtigsten Ergebnisse Ihrer Schülerinnen und Schüler.

# **QUELLEN**

Ausstellungsexponate ERROR - The Art of Imperfection:

Stefan Tiefengraber | DSD-08AS Prokop Bartonícek & Benjamin Maus | JLLER

Kultusministerkonferenz: Bildung in der digitalen Welt; Internet: https://www.kmk.org/fileadmin/ Dateien/pdf/PresseUndAktuelles/2016/Bildung\_ digitale Welt Webversion.pdf (Stand: 10/2018)

Der TurtleCoder ist ein Angebot der Initiative Code your Life (www.code-your-life.org).

Die Initiative Code your Life ist Teil des weltweiten Programms Microsoft YouthSpark und wird vom 21st Century Competence Center im Förderverein für Jugend und Sozialarbeit e. V. (21CCC) umgesetzt.

Partner der Initiative sind die Aktion Mensch e. V., der eco – Verband der Internetwirtschaft e. V., der Bundesverband Mittelständische Wirtschaft (BVMW), die Gesellschaft für Informatik (GI), Deutschland sicher im Netz und die Initiative n-21: Schulen in Niedersachsen online e. V. und die Wissensfabrik – Unternehmen für Deutschland e. V.

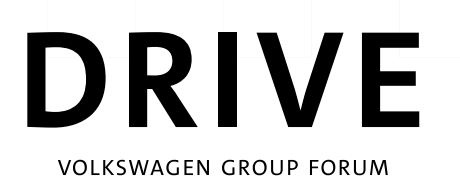

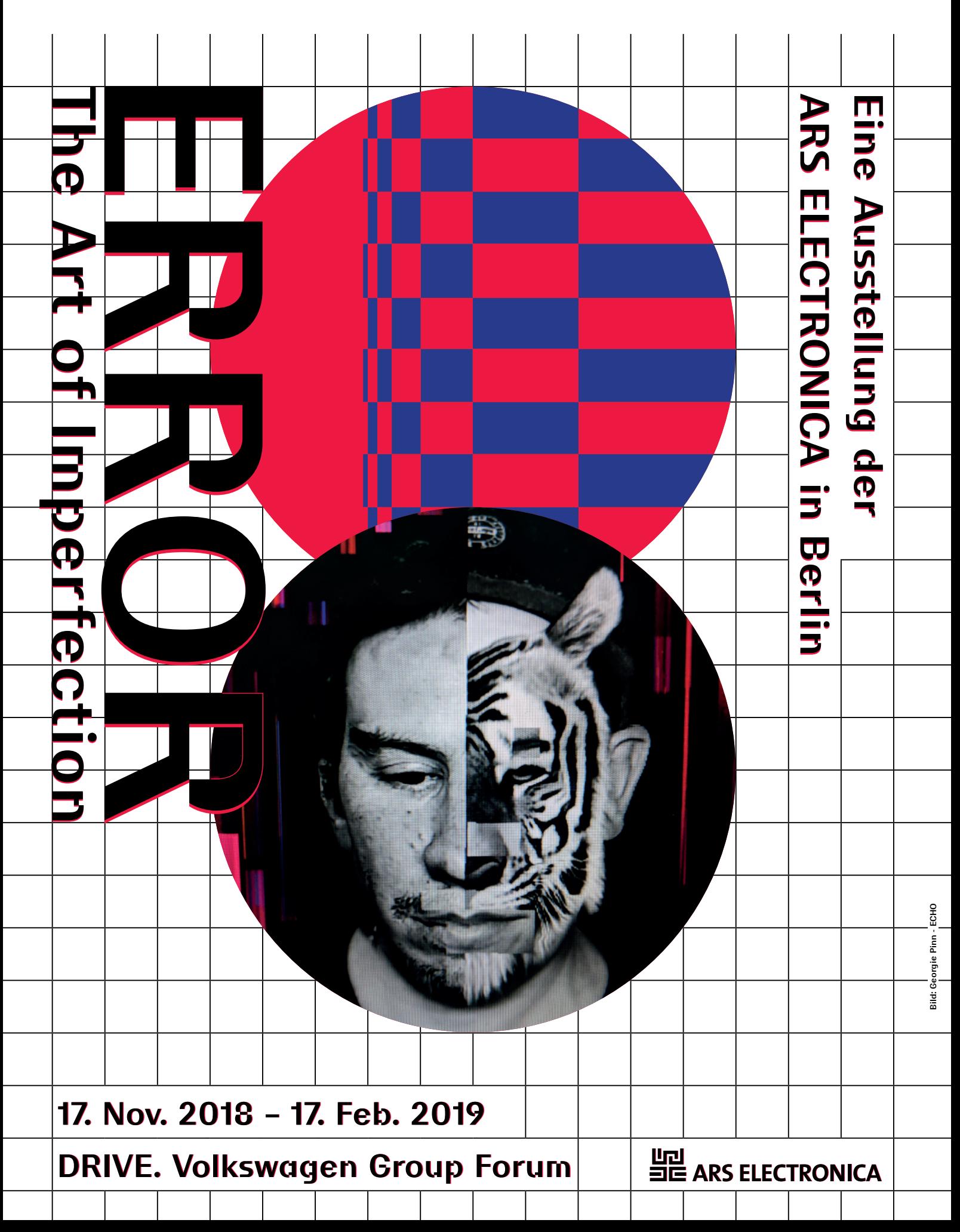

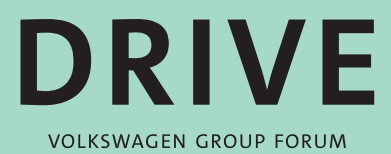

**Das digitale Lernlabor** c/o

**DRIVE. Volkswagen Group Forum** Friedrichstraße 84 / Ecke Unter den Linden 10117 Berlin **www.driven-by-kids.de**